# **Gesturizer** Lesson 8

## **Description**

Add a Swipe Gesture Recognizer to detect right swipes.

#### Learning Outcomes

- Apply a Swipe Gesture Recognizer to detect a right swipe gesture.
- Apply the state property of a gesture recognizer to properly update an interface.
- Practice simulating a swipe gesture with the iOS Simulator.
- Describe structures and relate them to classes.

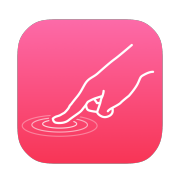

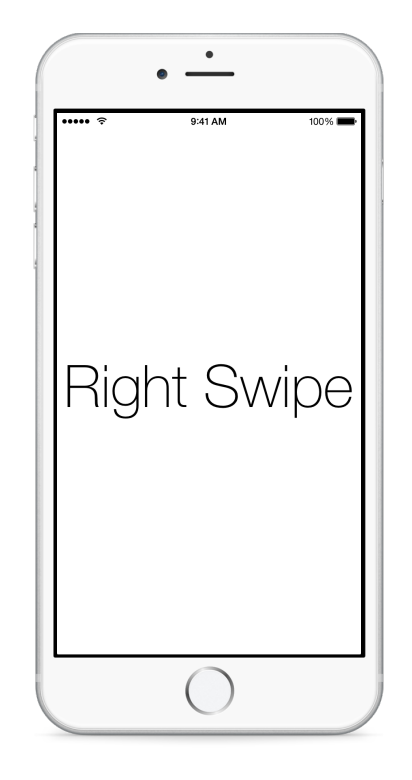

## **Vocabulary**

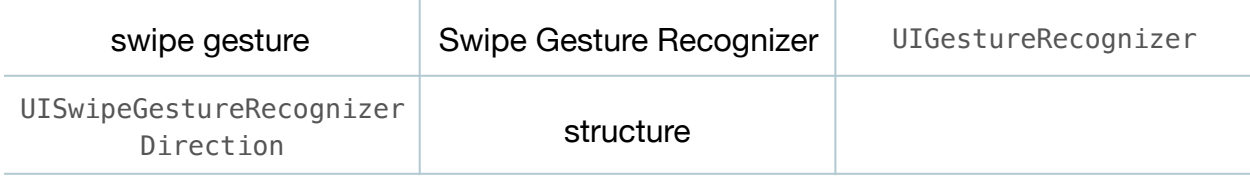

#### **Materials**

• **Gesturizer Lesson 8** Xcode project

#### **Opening**

How might we handle swipe gestures?

# Agenda

- Using Interface Builder and the Object Library (**⌥⌘L**), observe the full description of the Swipe Gesture Recognizer.
- Using Interface Builder and the Object Library (**⌥⌘L**), drag a Swipe Gesture Recognizer into the Document Outline ( $\square$ ), and rename it as **Right Swipe**.
- $\cdot$  In the Document Outline ( $\square$ ), select the Right Swipe gesture recognizer and observe the Attributes Inspector (**⌥⌘4**), drawing attention to the **Swipe** direction attribute.
- Using the Assistant Editor (**⌥⌘↩**), Control-drag from the Right Swipe gesture recognizer to a new controller action called swipe:

```
@IBAction func swipe(sender: UISwipeGestureRecognizer) {
   if sender.direction == .Right) {
       showGestureName("Right Swipe")
    }
}
```
- Using the Xcode Documentation and API Reference (**⇧⌘0**), examine the UISwipeGestureRecognizer class reference, the direction property, and the UISwipeGestureRecognizerDirection structure.
- Explain how the UISwipeGestureRecognizerDirection is a structure with static properties, such as Right and Left, and how Swift can infer the data type of direction, enabling a shorthand syntax similar to enumerations.
- $\cdot$  Using the Interface Builder Document Outline  $(\square)$ , Control drag from the View to the Right Swipe gesture recognizer, and add the Swipe Gesture Recognizer to the View's gestureRecognizers outlet collection.
- Run the app (**⌘R**), click and drag to the right to simulate a swipe, and observe the **Right Swipe** text appear.

# **Closing**

What would you do to add detection for up, down, and left swipes? What about twofinger swipes?

# Modifications and Extensions

• Bind all the gesture recognizers to a single controller action that uses a dictionary to look up strings for the label depending on which gesture recognizer invoked the action.

#### **Resources**

[Event Handling Guide for iOS http://developer.apple.com/library/ios/documentation/](http://developer.apple.com/library/ios/documentation/EventHandling/Conceptual/EventHandlingiPhoneOS/Introduction/Introduction.html) EventHandling/Conceptual/EventHandlingiPhoneOS/Introduction/Introduction.html

[Creating an Action Connection https://developer.apple.com/library/ios/recipes/](https://developer.apple.com/library/ios/recipes/xcode_help-IB_connections/chapters/CreatingAction.html) xcode\_help-IB\_connections/chapters/CreatingAction.html

[Cocoa Core Competencies: Target-Action http://developer.apple.com/library/ios/](http://developer.apple.com/library/ios/documentation/General/Conceptual/Devpedia-CocoaApp/TargetAction.html) documentation/General/Conceptual/Devpedia-CocoaApp/TargetAction.html

[UIGestureRecognizer Class Reference https://developer.apple.com/library/ios/](https://developer.apple.com/library/ios/documentation/UIKit/Reference/UIGestureRecognizer_Class/index.html) documentation/UIKit/Reference/UIGestureRecognizer\_Class/index.html

[UISwipeGestureRecognizer Class Reference https://developer.apple.com/library/ios/](https://developer.apple.com/library/ios/documentation/UIKit/Reference/UISwipeGestureRecognizer_Class/index.html) documentation/UIKit/Reference/UISwipeGestureRecognizer\_Class/index.html